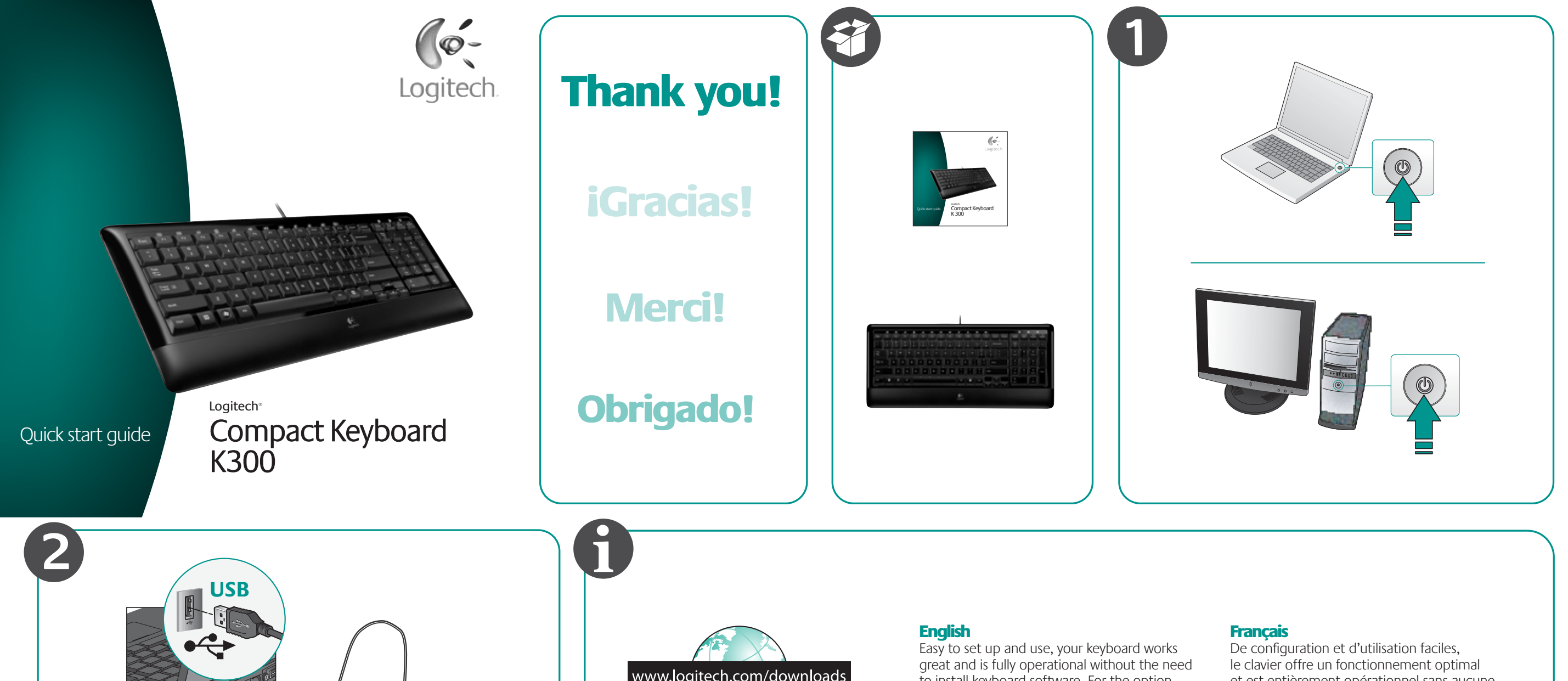

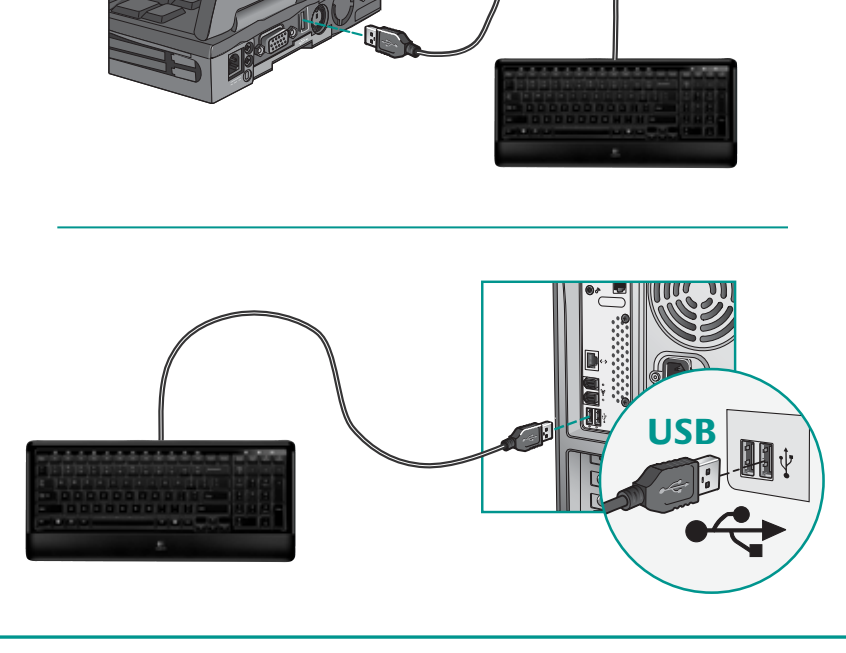

www.logitech.com/downloads

to install keyboard software. For the option of reprogramming your keyboard's enhanced F-key functions, download the free Logitech® SetPoint™ software at **www.logitech.com/downloads**.

#### Español

Este teclado es fácil de instalar y utilizar, y dispone de todas las funciones relevantes sin necesidad de instalar software de teclado. Si desea volver a programar las funciones de tecla F mejoradas, descargue el software gratuito Logitech® SetPoint™ desde **www.logitech.com/downloads**.

et est entièrement opérationnel sans aucune installation de logiciel. Pour bénéficier de l'option de reprogrammation des touches de fonctions avancées du clavier, téléchargez le logiciel gratuit Logitech® SetPoint™ à partir du site **www.logitech.com/downloads**.

#### Português

Além de ser fácil de configurar e de usar, o teclado funciona magnificamente e sem a necessidade de instalar softwares para teclado. Para adquirir as opções de reprogramação das funções avançadas das teclas F do teclado, faça o download gratuitamente do software Logitech® SetPoint™ em **www.logitech.com/downloads**.

# **?**

#### **English**

**Troubleshooting–Keyboard not working**

- 1. Plug USB cable into a different computer USB port.
- 2. Restart the computer.

#### Español

#### **Resolución de problemas– El teclado no funciona**

- 1. Conecte el cable USB a otro puerto USB de la computadora.
- 2. Reinicie la computadora.

# **Français**

**Dépannage - Le clavier ne fonctionne pas**

- 1. Branchez le câble USB sur un autre port USB de l'ordinateur.
- 2. Redémarrez l'ordinateur.

# **Português**

#### **Solução de problemas – O teclado não funciona**

- 1. Conecte o cabo USB a outra porta USB do computador.
- 2. Reinicie o computador.

# +

# WWW **www.logitech.com/support**

## English

FAQs Troubleshooting Downloads Forums Registration Warranty information

#### Español

Preguntas más habituales Resolución de problemas Descargas Foros Registro Información de garantía

Français Questions fréquentes Dépannage Téléchargements Forums Inscription

Informations sur la garantie

#### **Português**

Perguntas Mais Frequentes Resolução de problemas Transferências Fóruns Registo Informação da garantia

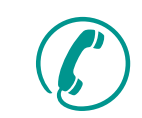

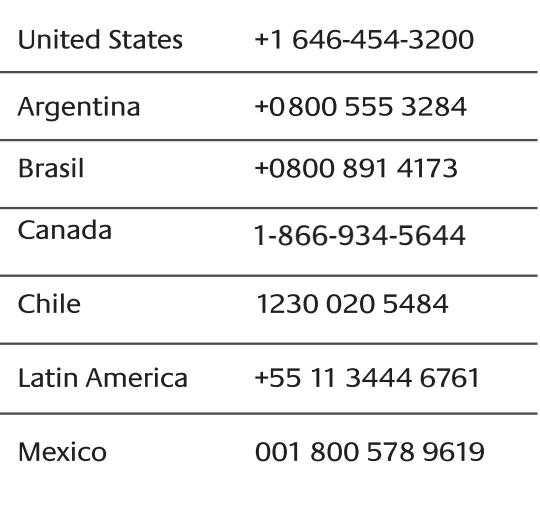

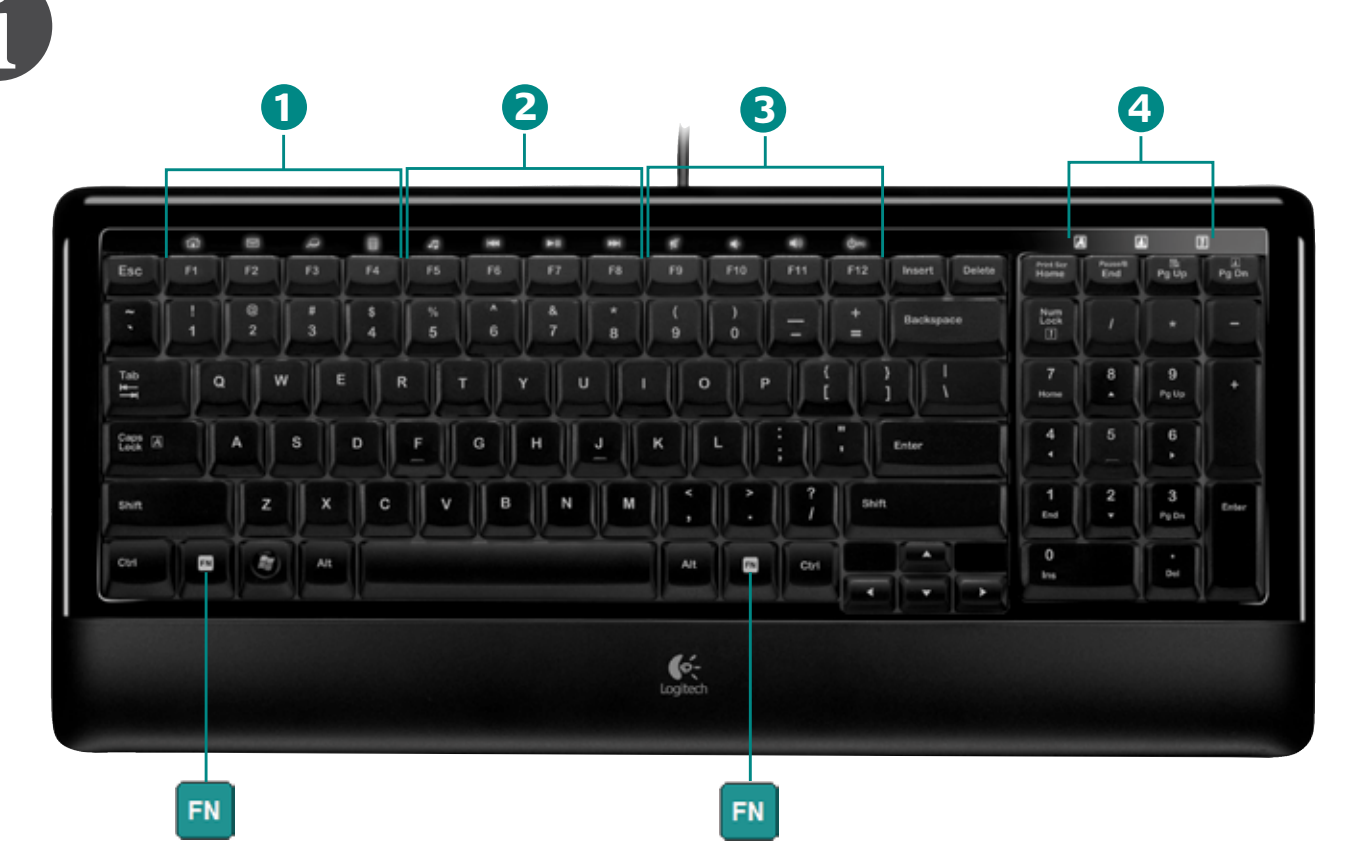

## English

**FN F-keys** User-friendly enhanced F-keys let you easily launch applications or control your music. To use the enhanced functions (backlit orange icons), press and hold the FN key, and then press the F-Key you want to use.

#### **1** Quick launch

Instantly launch applications: **FN+F1** Launches default web browser **FN+F2** Launches default e-mail application **FN+F3** Launches Windows® search **FN+F4** Launches Windows on-screen calculator

#### **Media control 2**

Easily control your music or video playback: **FN+F5** Launches default media application **FN+F6** Previous track **FN+F7** Play/pause **FN+F8** Next track

#### **Volume control 3**

Adjust or mute your computer audio with a single touch: **FN+F9** Mute **FN+F10** Volume down **FN+F11** Volume up **FN+F12** Puts your computer in sleep mode

#### **LED notification 4**

Logitech

Caps Lock / Scroll Lock **(FN+PgDn)** / Num Lock

#### **Software settings**

In software settings (download software at **www.logitech.com/downloads**), you can easily reassign an enhanced F-key (**F1** to **F5** plus **F12**) to another function.

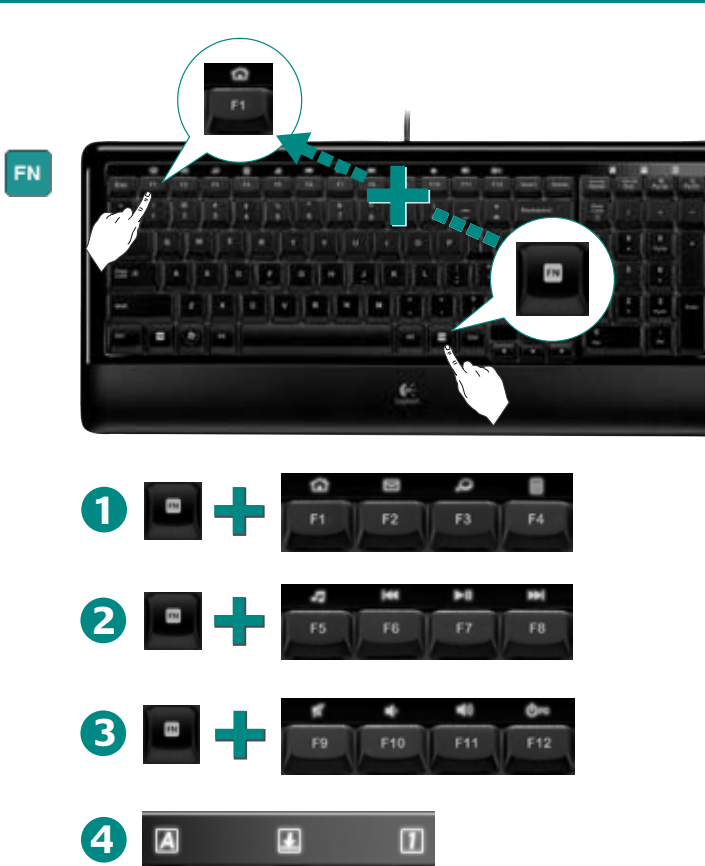

#### **Control de volumen 3**

Rápido ajuste o silenciamiento del audio de la computadora: **FN+F9** Silencio **FN+F10** Bajar volumen **FN+F11** Subir volumen **FN+F12** Activa el modo de suspensión de la computadora

#### **Diodos de notificación 4** Bloqueo de mayúsculas/ Bloqueo de desplazamiento (**FN+AvPág**) / Bloqueo numérico

**Configuración del software** En la configuración del software (descargable en **www.logitech.com/downloads**), puede reasignar fácilmente a otra función una tecla F mejorada (**F1** a **F5** y **F12**).

#### **Control multimedia 2**

predeterminada

Español **Teclas F**

FN

**Inicio rápido 1**

Control de reproducción de música y video: **FN+F5** Inicia la aplicación multimedia predeterminada **FN+F6** Pista anterior **FN+F7** Reproducir/Pausa **FN+F8** Pista siguiente

Las teclas F mejoradas permiten iniciar aplicaciones

Para usar las funciones mejoradas (iconos naranja retroiluminados), mantenga pulsada la tecla FN mientras

**FN+F1** Inicia el explorador Web predeterminado **FN+F2** Inicia la aplicación de correo electrónico

o controlar la música fácilmente.

Abre aplicaciones al instante:

**FN+F3** Inicia Windows**®** Search

**FN+F4 I**nicia la calculadora de Windows

pulsa la tecla F deseada.

# **Português**

**FN** Teclas F As práticas teclas F avançadas permitem que você inicie facilmente aplicativos ou controle sua música. Para usar as funções avançadas (ícones laranja retroiluminados), mantenha pressionada a tecla FN e pressione simultaneamente a tecla F

## **Início rápido 1**

que deseja usar.

Inicie aplicativos instantaneamente: **FN+F1** Iniciam o navegador da Web padrão **FN+F2** Iniciam o aplicativo de e-mail padrão **FN+F3** Iniciam a pesquisa no Windows<sup>®</sup> **FN+F4** Iniciam a calculadora na tela do Windows

#### **Controle de mídia 2**

Controle facilmente a reprodução de música ou vídeo: **FN+F5** Inicia o aplicativo de multimídia padrão **FN+F6** Faixa anterior **FN+F7** Reproduzir/Pausa **FN+F8** Próxima faixa

# **Controle de volume 3**

Ajuste ou silencie o áudio do computador com um simples toque. **FN+F9** Mute **FN+F10** Diminuir o volume **FN+F11** Aumentar o volume **FN+F12** Coloca o computador no modo de espera

#### **Aviso do LED 4** Caps Lock / Scroll Lock (**FN+PgDn**) / Num Lock

**Configurações do software** Nas configurações de software (software para download em **www.logitech.com/downloads**), você pode reatribuir facilmente uma tecla F (de **F1** a **F5** mais **F12**) a outra função.

© 2009 Logitech. All rights reserved. Logitech, the Logitech logo, and other Logitech marks are owned by Logitech<br>and may be registered. All other trademarks are the property of their respective owners. Logitech assumes no

© 2009 Logitech. Tous droits réservés. Logitech, le logo Logitech et les autres marques Logitech sont<br>la propriété exclusive de Logitech et sont susceptibles d'être des marques déposées. Toutes les autres marques sont<br>la p

# **Français**

# **TR** Touches de fonction

Des touches de fonction conviviales vous permettent de lancer des applications et de contrôler facilement la musique que vous écoutez. Pour profiter des fonctions avancées (icônes orange rétroéclairées), appuyez sur la touche FN sans la relâcher, puis sur la touche F de

votre choix.

#### **Démarrage rapide 1**

Démarrage instantané de vos applications: **FN+F1** Lance le navigateur Web par défaut **FN+F2** Lance l'application de courrier électronique par défaut **FN+F3** Lancer Windows® Search **FN+F4** Lance la calculatrice à l'écran de Windows

#### **Contrôle multimédia 2**

Contrôlez la lecture audio ou vidéo en toute simplicité: **FN+F5** Lance l'application multimédia par défaut **FN+F6** Piste précédente **FN+F7** Lecture / Pause **FN+F8** Piste suivante

coupez le son de l'audio de votre ordinateur d'une simple touche: **FN+F9** Sourdine **FN+F10** Volume - **FN+F11** Volume +

**Réglage du volume 3**

Réglez le niveau du volume ou

**FN+F12** Mise en veille de l'ordinateur **Témoin lumineux 4** Verr.Maj / Arrêt défil. (**FN+PageSuiv**)

/ Verr.Num

Les paramètres du logiciel (que vous pouvez télécharger à partir du site **www.logitech.com/downloads**) permettent de réaffecter facilement

# une touche de fonction (**F1** à **F5**  et **F12**) à une nouvelle fonction.

**Paramètres du logiciel**